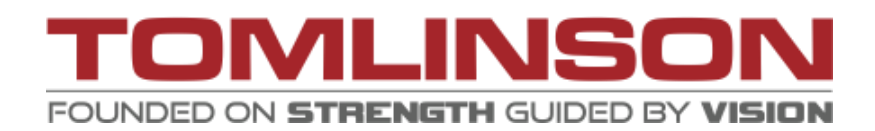

# **COVID-19 QR CODE QUESTIONNAIRE**

# **USER GUIDE**

Tomlinson has developed an online COVID-19 questionnaire that is easily accessabile via your smartphone. The Health and Safety department has provided a QR code on a document in the Safety Talk binder or a wallet-sized plastic card. Both items provide a QR code that redirects to either an English version or a French version of the COVID-19 questionnaire.

The following will demonstrate how to any visitors or Tomlinson employees can access the online COVID-19 questionnaire using their own smartphone.

## **Step 1:**

Using a smartphone, locate either the laminated document\* inside the Safety Talk binder or the wallet-sized card, choose which side you wish to use and open the camera app.

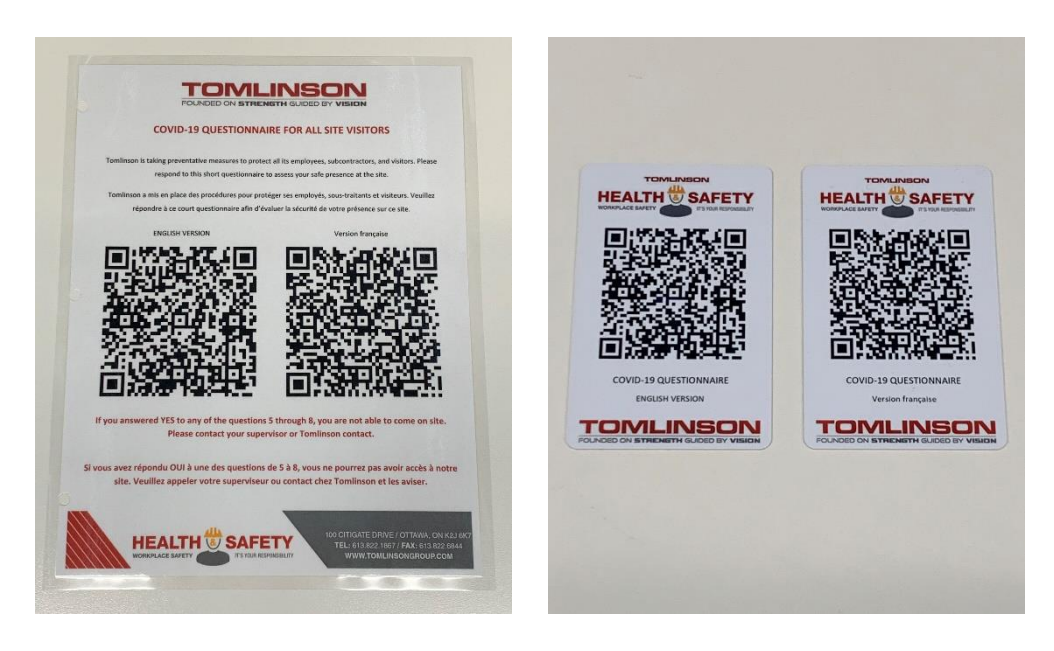

*\*the document can be posted at entrance of job site or office if preferred*

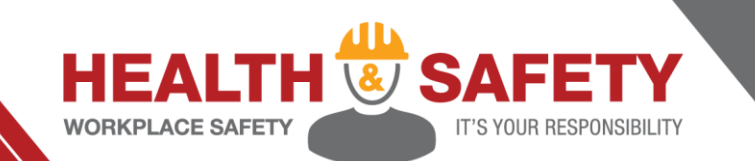

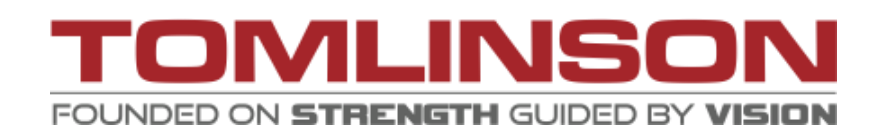

#### **Step 2:**

Using your camera app, point the camera to either the binder document\* or the card as if you were trying to take a photo of it. A small notification will appear at the top of screen offering to open the "forms.office.com" link. This is a valid link/notification. Click on the notification.

*\*If the camera will only pick up the QR code from the version you do not wish to use, in the camera app zoom into whichever QR code you wish to use. The app will then be able to pick up the appropirate QR code.*

#### **Step 3:**

Your phone will redirect to the default internet brower app and will give you access to which version of the questionnaire you chose to use. Start by filling in the required text fields (Questions 1 through 4). Keep in mind for question 3 that the person filling out the questionnaire should enter the name of **the company they work for**.

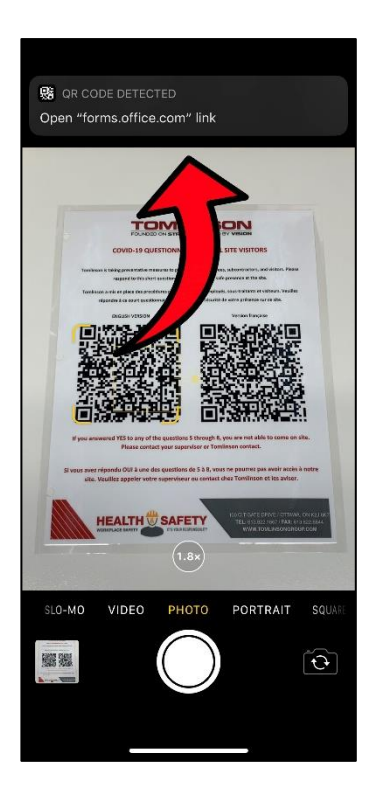

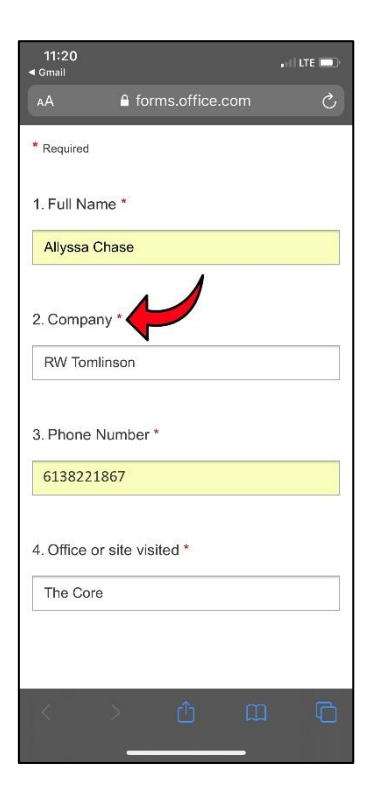

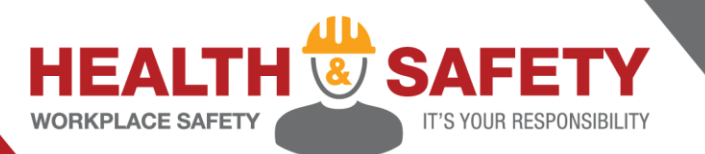

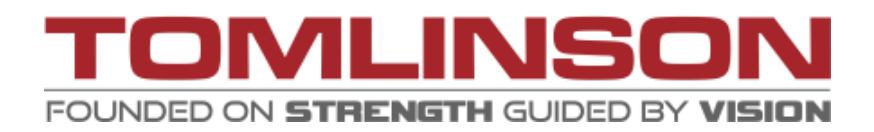

#### **Step 4:**

Enter YES or NO to questions 5 through 9 by clicking on the bullet beside their answer, and click the 'Submit' button and their answers will be uploaded.

The questionnaire will be submitted regardless of answer given due to tracking purposes.

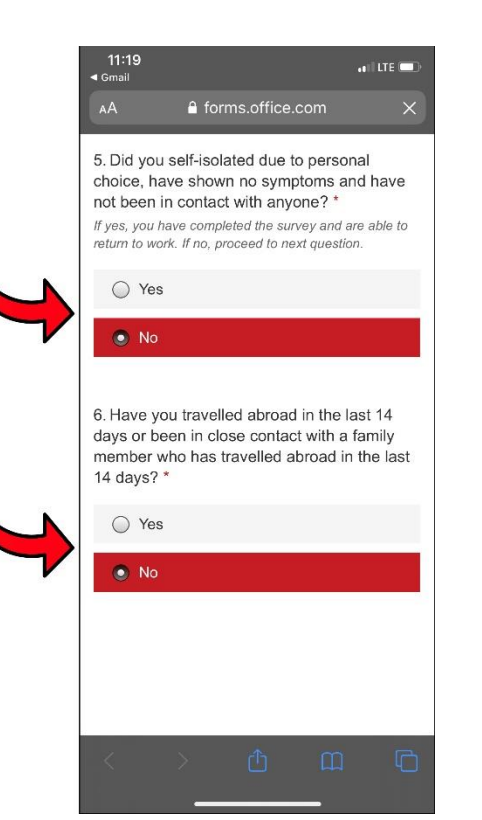

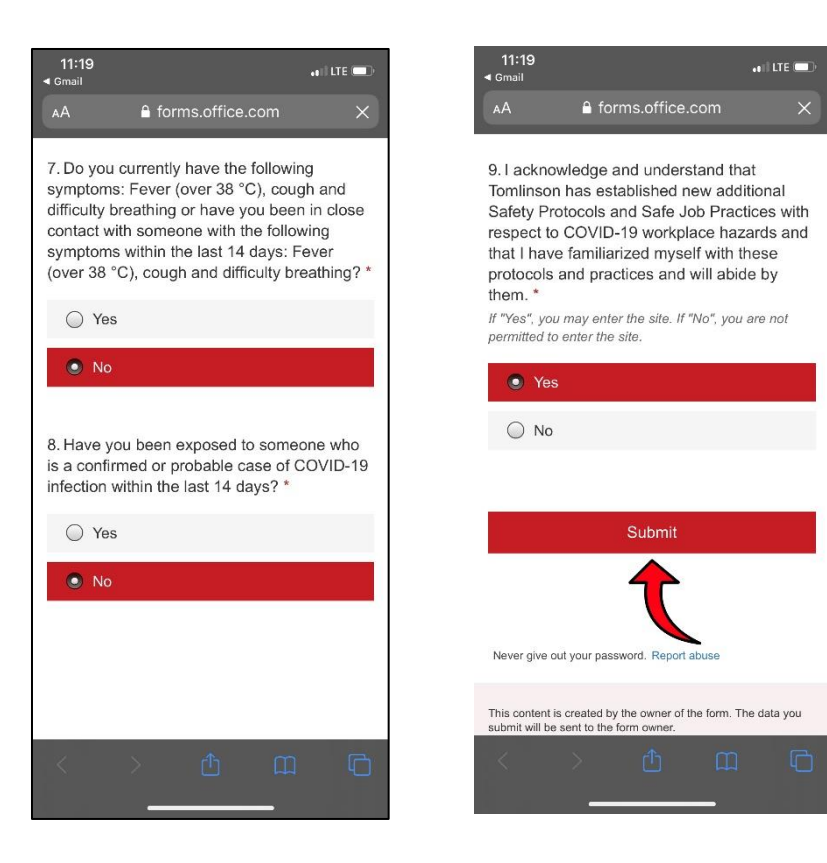

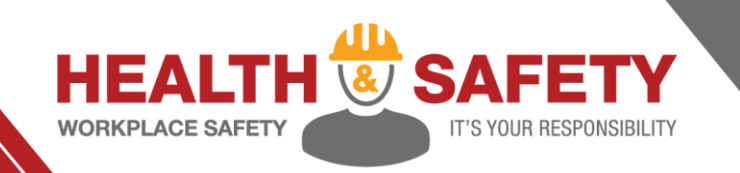

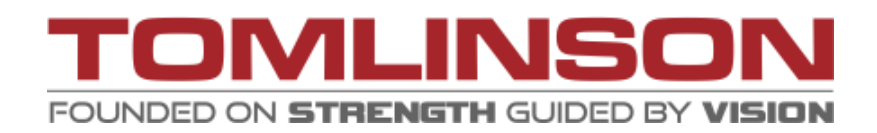

## **Step 5:**

Once the vistior has submitted their questionnaire, they will be directed to the submission page where they will receive the following directions:

**If the visitor indicates YES to question 5 or NO to questions 6 through 8, they may enter the job site or Tomlinson office.**

**If the visitor indicates YES to questions 6 thought 8 they are NOT ALLOWED to enter the job site or Tomlinson office, and must contact their supervisor or Tomlinson contact.**

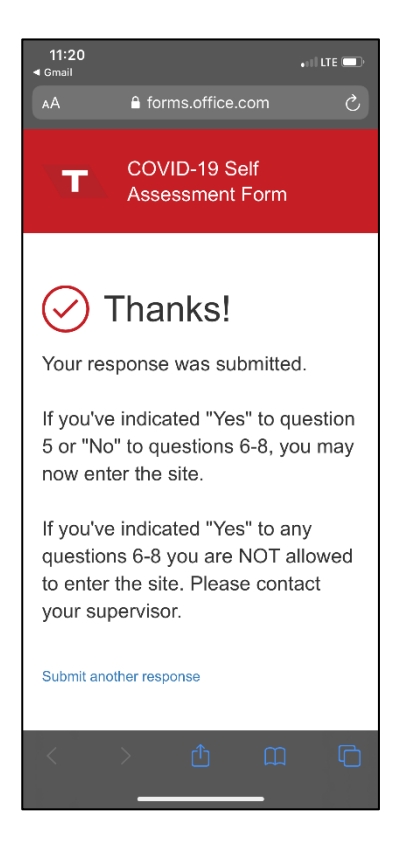

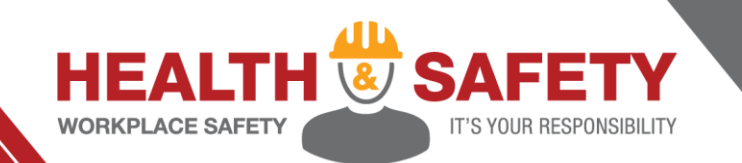